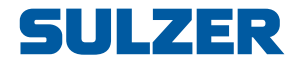

# Control System Type ABS PCxop

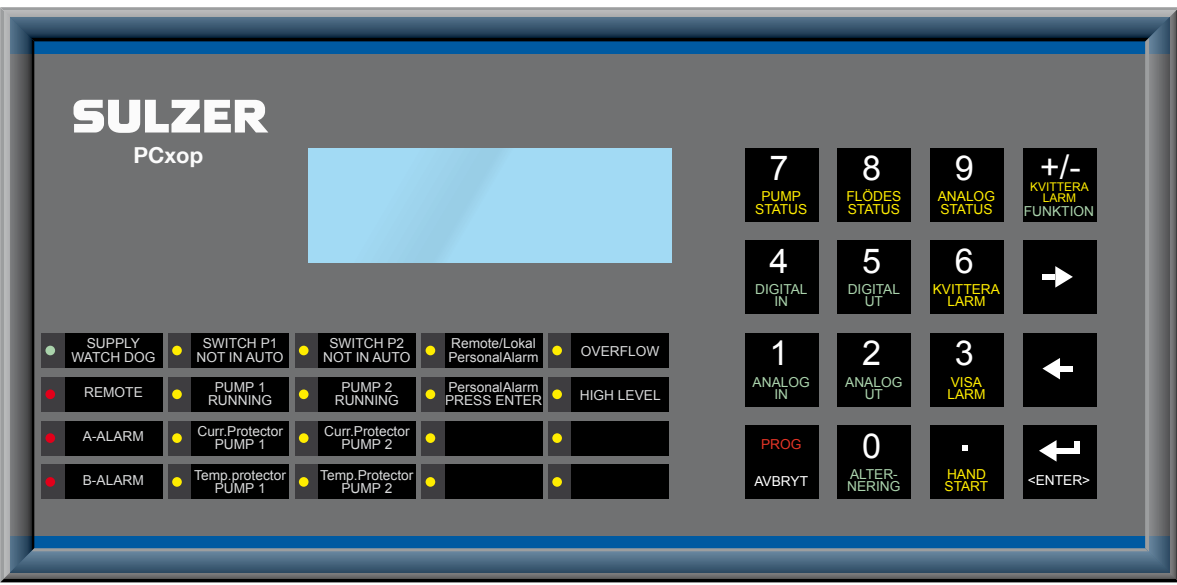

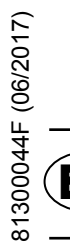

# EN Installation and Operating Instructions

**www.sulzer.com**

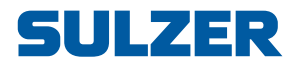

#### **Copyright © 2017 Sulzer. All rights reserved.**

This manual, as well as the software described in it, is furnished under license and may be used or copied only in accordance with the terms of such license. The content of this manual is furnished for informational use only, is subject to change without notice, and should not be construed as a commitment by Sulzer. Sulzer assumes no responsibility or liability for any errors or inaccuracies that may appear in this book.

Except as permitted by such license, no part of this publication may be reproduced, stored in a retrieval system, or transmitted, in any form or by any means, electronic, mechanical, recording, or otherwise, without the prior written permission of Sulzer.

Sulzer reserves the right to alter specifications due to technical developments.

## **Contents**

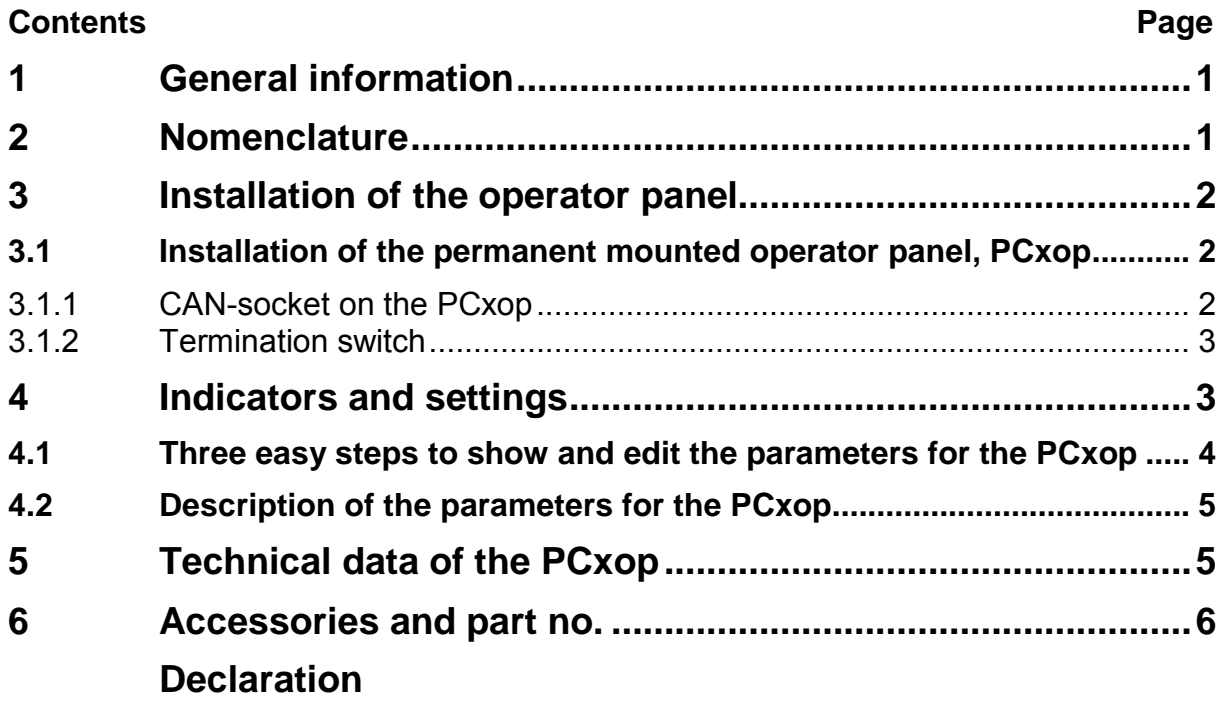

## **1 General information**

PCx is a control system from Sulzer. It includes a control computer, PCx, an expansion module, PCxp, and operator panel PCxop. The communication between the units is through a CAN network.

The operator panel communicates and power supplies through the CAN-bus. The operator can easy can easily configure and monitor the system from the operator panel PCxop. The display on the operator panel has 4 rows with 20 characters per row. The panel has 20 LED indicators for different kind of status reports, alarms etc. The keyboard on the panel has 16 keys for putting information to the system.

PCx can have up to seven expansion units, PCxp, attached. The amount of in- and outputs for the PCx, the PCxp and a full system is shown in the table below:

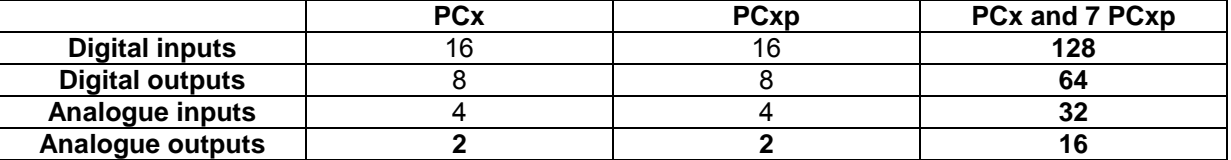

## **2 Nomenclature**

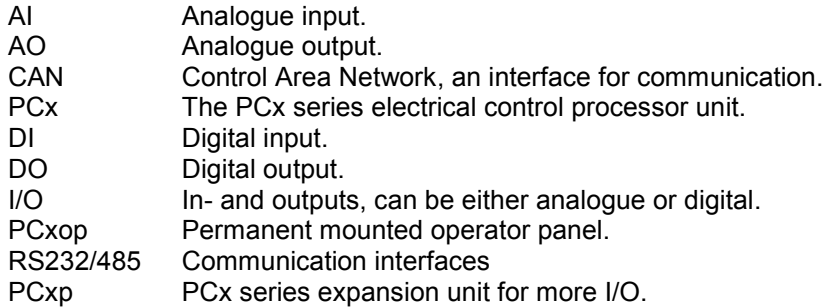

## **3 Installation of the operator panel**

The PCx series operator panel PCxop, a panel that is permanent mounted. In chapter 3.1 is the PCxop described.

## 3.1 Installation of the permanent mounted operator panel, PCxop

When installing the PCxop it is required a rectangular hole with the height of 107 mm and width of 220 mm. With the PCxop are two tin-plates and four screws enclosed to fasten the PCxop in the hole, see figure below.

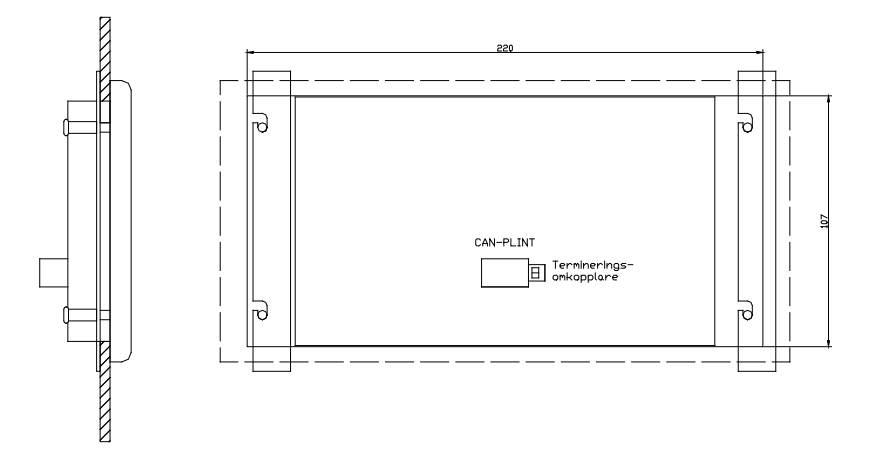

*Left figure, panel fasten on a door, right figure, panel with tin-plates seen on the back with dimensions of the required hole.*

## 3.1.1 CAN-socket on the PCxop

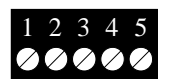

The PCxop has a CAN bus socket. The socket is numbered from 1-5. and is connected to the CAN cable as the table describes.

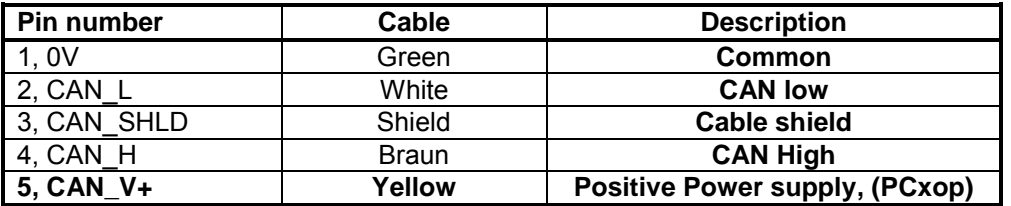

All cables shall be connected to the PCxop.

## 3.1.2 Termination switch

The PCxop communicates with other units via CAN-network. A CAN network must have terminations at both ends of it. To place a termination at the PCxop this switch is set ON and if not it is set OFF. Two examples below show how the switch should be set depending on where the PCxop is placed in the network.

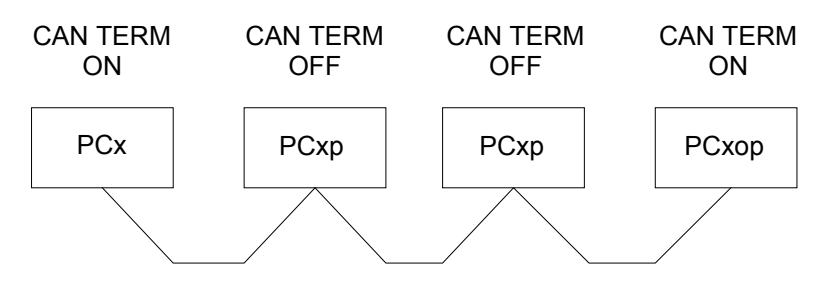

The first example is when the PCxop is placed at one of the CAN network ends, this yields that the switch should be set ON.

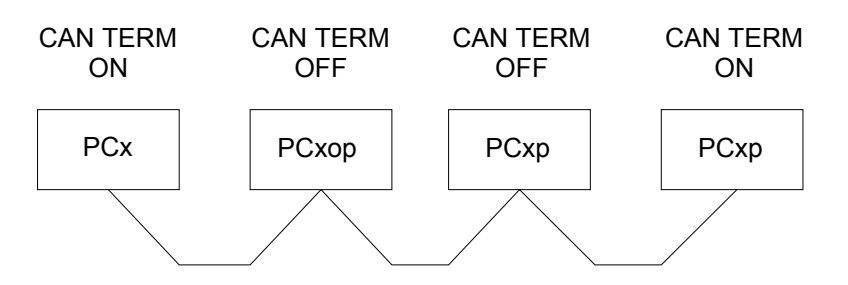

The second example is when the PCxop is not placed at one of the ends, the switch should be set OFF.

## **4 Indicators and settings**

The operator panel has 20 LED indicators. The first SUPPLY/WATCHDOG is lit when the panel has found units to communicate with, otherwise it will flash green. The rest of the LED indicators are controlled with a PCx.

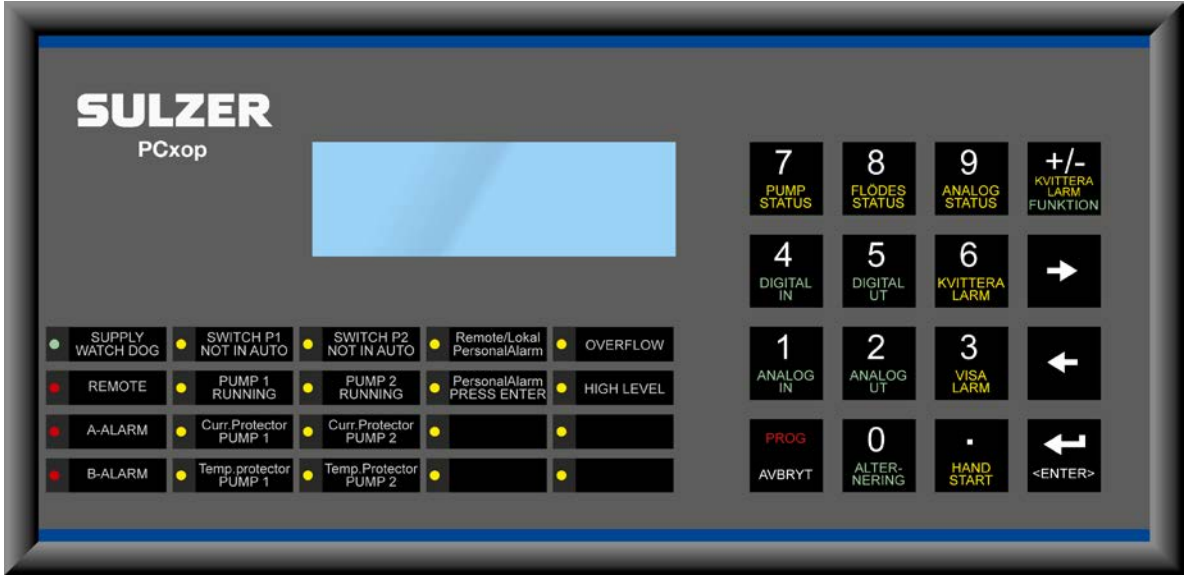

The text for the LED indicators on the panel can be changed. Loose the screws to panel and the strip of rubber to change the text papers. When putting together again check that the strip of rubber is properly in place.

The operator panel has a menu for configuration. It contains 6 parameters and 3 functions.

## 4.1 Three easy steps to show and edit the parameters for the PCxop

#### **To open the menu**

Press down both arrow keys at the same time.

#### **Change parameter to view**

Use the arrow keys

#### **Edit a parameter**

Press ENTER at the selected parameter. Change the parameter by the arrow keys or the key pad. Press ENTER to save the value or press PROG/CANCEL to abort the editing without saving

#### **Close the menu**

Press PROG/CANCEL

## 4.2 Description of the parameters for the PCxop

#### **Parameter 1 LCD CONTRAST**

The function changes the contrast on the display. The scaling is from 0-100% and is changes by pressing the arrow keys.

#### **Parameter 2 BACKLIGHT TIMEOUT**

The function changes the timer for the backlight of the display. The scaling is from 0-99 minutes, at 0 is the backlight always on.

#### **Parameter 3 SETUP TIMEOUT**

The function changes the timer which automatically closes the Setup menu after the last pressed key. The scaling is from 1-99 minutes.

### **Parameter 4 PCxop CAN ID**

The function changes the value of the CAN-ID for the PCxop. Note that every unit connected to the CAN network must have an unique CAN-ID and when it is set wrong can result in loosing the connection. The PCxop shall always have CAN-ID 16.

### **Parameter 5 PCxop SERVER CAN ID**

This function changes which CAN-ID the panel shall connect to. In example if the PCxop shall be connected to a PCx unit with CAN ID 1 this value should be 1. The possible values are 0-127. When the PCxop server value is set to 0, all units on the CAN-bus is received.

#### **Parameter 6 CAN BAUD**

The parameter shall be set on the correct baud rate for the CAN-bus. If wrongly set the connection will be lost. The default is 250 kbit/s. The baud rates are 125, 250 and 500 kbit/s.

#### **Parameter 7 FACTORY DEFAULT SETTINGS**

This function resets the memory on the PCxop to factory default settings. Press the <FUNCTION> key to activate the function. The factory settings are these

Parameter 1 90% Parameter 2 5 minuter Parameter 3 5 minuter Parameter 4 16 Parameter 5 0 Parameter 6 250 Kbit/s

### **Parameter 8 LED TEST**

This function tests all LED indicators on the PCxop.

#### **Parameter 9 KEYBOARD TEST**

This function tests all keys on the panel. The display shows which key to press and if the last key pressed was ok or not.

## **5 Technical data of the PCxop**

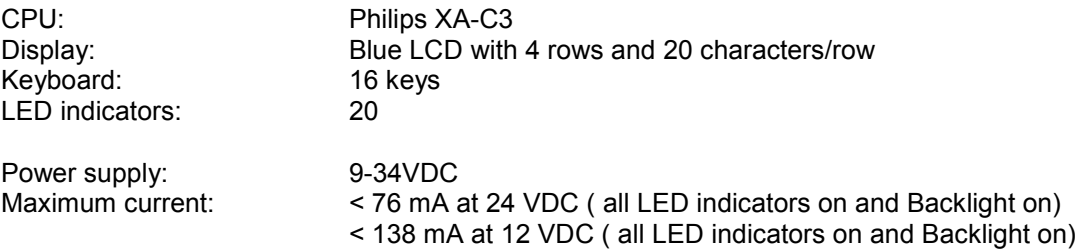

## **6 Accessories and part no.**

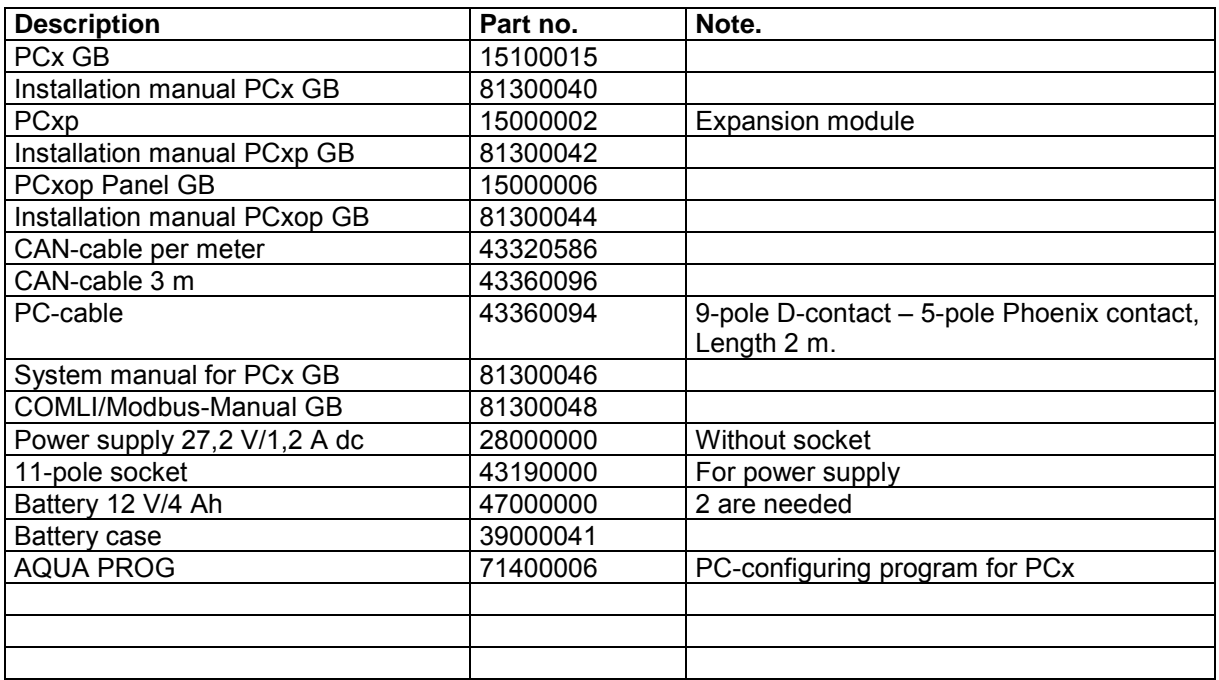

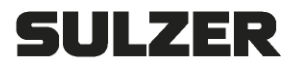

#### **Declaration of Conformity**

As defined by:

l

EMC Directive 2014/30/EU, RoHS II Directive 2011/65/EU

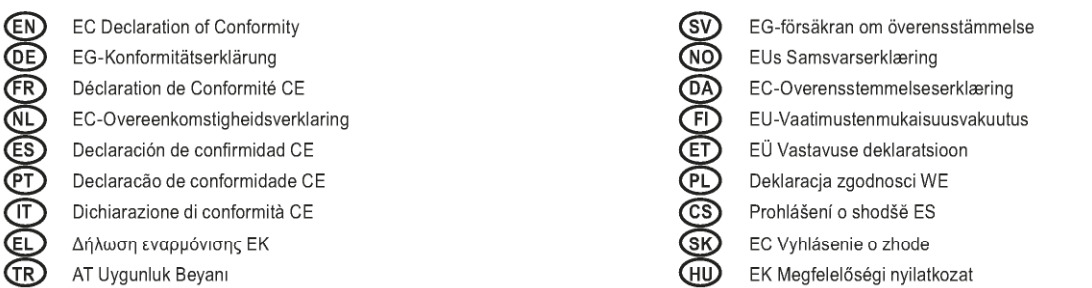

#### Sulzer Pump Solutions Ireland Ltd., Clonard Road, Wexford, Ireland

- Name and address of the person authorised to compile the technical file to the authorities on request: EN:
- DE: Name und Adresse der Person, die berechtigt ist, das technische Datenblatt den Behörden auf Anfrage zusammenzustellen
- FR: Nom et adresse de la personne autorisée pour générer le fichier technique auprès des autorités sur demande :
- NL: Naam en adres van de persoon die geautoriseerd is voor het op verzoek samenstellen van het technisch bestand:
- $ES:$ Nombre y dirección de la persona autorizada para compilar a pedido el archivo técnico destinado a las autoridades:
- PT: Nome e endereço da pessoa autorizada a compilar o ficheiro técnico para as autoridades, caso solicitado
- $\overline{\mathsf{L}}$ Il nome e l'indirizzo della persona autorizzata a compilare la documentazione tecnica per le autorità dietro richiesta::
- EL: Όνομα και διεύθυνση του ατόμου που είναι εξουσιοδοτημένο για τη σύνταξη του τεχνικού φακέλου προς τις αρχές επί τη απαιτήσει:
- TR: Yetkili makamlara istek üzerine teknik dosyayı hazırlamaya yetkili olan kişinin adı ve adresi:
- Namn och adress på den person som är auktoriserad att utarbeta den tekniska dokumentsamlingen till myndigheternar SV:
- Navn og adresse på den personen som har tillatelse til å sette sammen den tekniske filen til myndighetene ved forespørsel: NO:
- $DA$ Navn og adresse på den person, der har tilladelse til at samle den tekniske dokumentation til myndighederne ved anmodning om dette:
- FI: Viranomaisten vaatiessa teknisten tietojen lomaketta lomakkeen valtuutetun laatijan nimi ja osoite.
- ET: Isiku nimi ja aadress, kelle pädevuses on koostada nõudmise korral ametiasutustele tehnilist dokumentatsiooni:
- PL: Nazwisko i adres osoby upoważnionej do przygotowania dokumentacji technicznej w przypadku, gdy jest ona wymagana przez władze
- $CS$ Jméno a adresa osoby oprávněné na vyžádání ze strany úřadů vytvořit soubor technické dokumentace
- SK: Meno a adresa osoby oprávnenej na zostavenie technického súboru pre úrady na požiadanie:
- HU: Asmens, įgalioto valdžios institucijoms pareikalavus sudaryti techninę bylą, vardas, pavardė ir adresas:

#### Frank Ennenbach, Director Product Safety and Regulations, Sulzer Management AG, Neuwiesenstrasse 15, 8401 Winterthur, Switzerland

 $SV$ 

- $FN$ Declare under our sole responsibility that the products:
- DE: Erklärt eigenverantwortlich dass die Produkte
- FR: Déclarons sous notre seule responsabilité que les produits:
- $NI -$ Verklaren geheel onder eigen verantwoordelijkheid dat de produkten:
- ES: Declaramos bajo nuestra exclusiva responsabilidad que los productos:
- PT· Declaramos sob nossa unicia responsabilidade que los produtos:
- $\mathsf{IT}$ : Dichiariamo sotto la nostra esclusiva responsabilità che i prodotti:
- EL: Δηλώνουμε με αποκλειστική μας ευθύνη ότι τα προϊόντα:
- TR: Sorumluluk tamamen bize ait olarak beyan ederiz ki aşağıdaki ürünler:
- Försäkrar under eget ansvar att produkterna: NO: Erklærer på eget ansvar, at følgende produkte DA: Erklærer på eget ansvar, at følgende produkter:
- FI<sup>-</sup> Vakuutamme yksinomaan omalla vastuullamme, että seuraavat tuotteet
- ET: Deklareerime ainuvastutaiana, et tooted:
- $PI.$ Deklaruje z pelna odpowiedzialnoscia, ze urządzenia typu:
- $CS:$ Prohlašuje na vlastní odpovědnost, že výrobky:
- $SK<sup>2</sup>$ Vyhlasujeme na našu zodpovednosť, že výrobky:
- $HU<sub>2</sub>$ Felelösségünk teljes tudatában kijelentjük, hogy a termékek:

#### **Control system type ABS PCxop**

- $EN<sup>1</sup>$ to which this declaration relates are in conformity with the following standards or other normative documents:
- DE: auf die sich diese Erklärung bezieht, den folgenden und/oder anderen normativen Dokumenten entsprechen:
- $FR<sup>+</sup>$ auxquels se réfère cette déclaration sont conformes aux normes ou à d'autres documents normatifs:
- $NI$ waarop deze verklaring betrekking heeft, in overeenstemming zijn met de volgende normen of andere normatieve documenten:
- $FS$ objeto de esta declaración, están conformes con las siguientes normas u otros documentos normativos
- PT: aque se refere esta declaracáo está em conformidade com as Normas our outros documentos normativos:
- $\mathsf{IT}$ : ai quali questa dichiarazione si riferisce sono conformi alla sequente norma o ad altri documenti normativi:
- $F\Gamma$ τα οποία αφορά η παρούσα δήλωση είναι σύμφωνα με τα ακόλουθα πρότυπα ή άλλα κανονιστικά έγγραφα:
- TR: bu beyanın konusunu oluşturmakta olup aşağıdaki standart ve diğer norm belgelerine uygundur:
- $SV:$ som omfattas av denna försäkran är i överensstämmelse med följande standarder eller andra regelgivande dokument:
- $N()$ som dekkes av denne erklæringen, er i samsvar med følgende standarder eller andre normative dokumenter.
- $DA:$ som er omfattet af denne erklæring, er i overensstemmelse med følgende standarder eller andre normative dokumenter:
- FI: joihin tämä vakuutus liitty, ovat seuraavien standardien sekä muiden sääntöämääräävien asiakirjojen mukaisia:
- mida käespöev deklaratsioon puudutab, on vastavuses järgmiste standardite ja muude normatiivdokumentidega: ET:
- $PL:$ do których odnosi sie niniejsza deklaracja sa zgodne z nastepujacymi normami lub innymi dokumentami normatywnymi:
- na které se toto prohlášeni vztahuje, jsou v souladu s následujícími normami nebo jinými normativními dokumentv: CS:
- $SK$ na ktoré sa vz ahuje toto vyhlásenie, zodpovedajú nasledujúcim štandardom a iným záväzným dokumentom:
- $HU:$ amelyekre ez a nyilatkozat vonatkozik, megfelelnek a következőszabványokban és egyéb szabályozó dokumentumokban leírtaknak:

#### $FMC$ : EN 61326-1:2013

Wexford 08-04-2022

Brendan Sinnott, General Manager. Sulzer Pump Solutions Ireland Ltd.

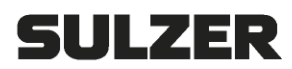

## **UKCA Declaration of Conformity**

Manufacturer: Sulzer Pump Solutions Ireland Ltd. Address: Clonard Road, Wexford, Ireland

Declare under our sole responsibility that the product: Control system type ABS PCxop

#### To which this declaration relates is in conformity with the following standards or other normative documents as defined by:

Electromagnetic Compatibility Regulations 2016, S.I. 2016 No 1091 The Restriction of the Use of Certain Hazardous Substances in Electrical and Electronic Equipment Regulations 2012, S.I. 2012 No 3133

BS EN 61326-1:2013

Brendom.  $Q_{\cdot}$ 

**Brendan Sinnott** General Manager, Sulzer Pump Solutions Ireland Ltd. Wexford 08-04-2022

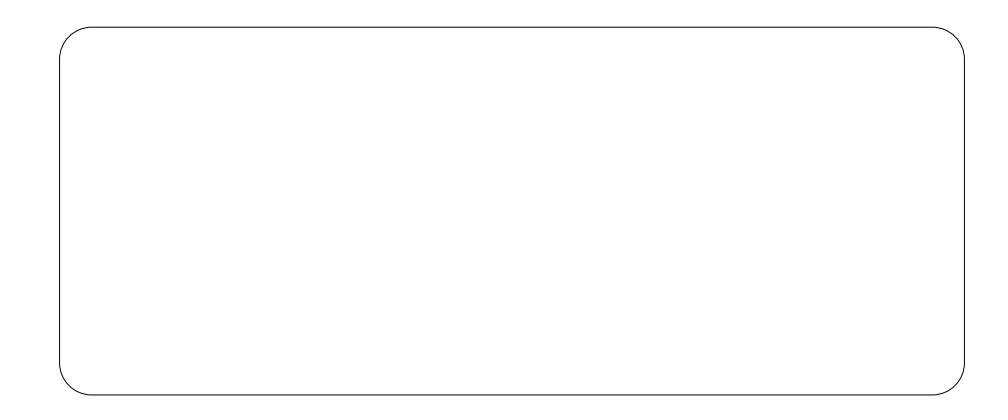

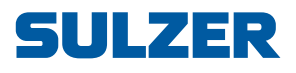

Sulzer Pump Solutions Ireland Ltd., Clonard Road, Wexford, Ireland Tel. +353 53 91 63 200, Fax +353 53 91 42 335, www.sulzer.com